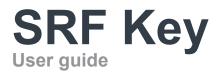

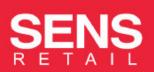

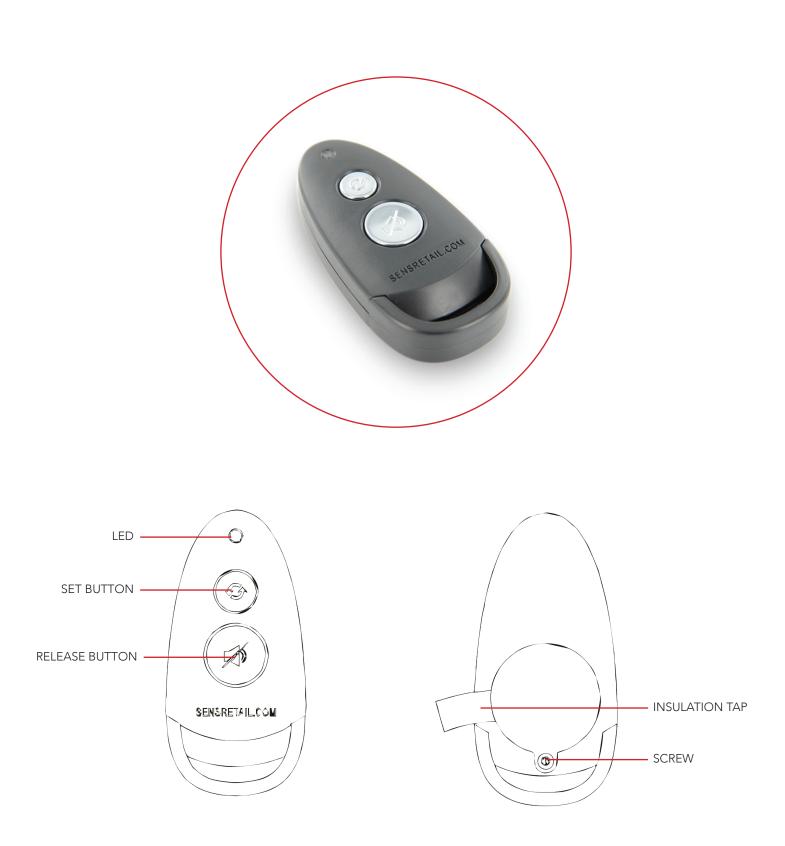

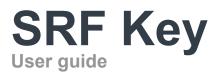

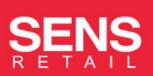

## OPERATION

**PRODUCT INSTRUCTIONS** 

The SRF Key is designed to work with the alarming SENS devices and is used to arm and disarm the SENS devices. Each SRF Key retains one unique ID code, but the ID code can be changed the SRF Key Manager; you can change the code to pair the remote with your SENS devices.

#### Main oparations:

To set the ID code and arm the product: Place the SRF Key within 20 cm. of the device to activate it and press the small (set) button. The device will beep once and the LED will flash green twice to indicate the ID code has been set.

*To stop the alarm:* Hold the SRF Key within 20 cm. of the device and press the big (release) button.

*Deactivation:* Hold the SRF Key within 20 cm. of the device and press the big (release) button. The device will beep once and the red LED will flash once to indicate the device is disarmed.

*Low battery indicator:* If the red LED flashes continuously its indicating that the battery is out of power and needs to be replaced.

Normal operation: The LED will flash green and every 20 seconds.

### **Technical specifications:**

Dimensions: 72 x 35 x 16 mm Battery type: CR2450 (600mAh) Usage enviroment: Temperature: 0 - 40 C / 32 - 104 F Humidity: 20% - 85%

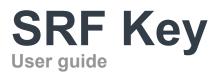

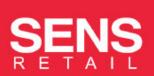

## BATTERY REPLACEMENT

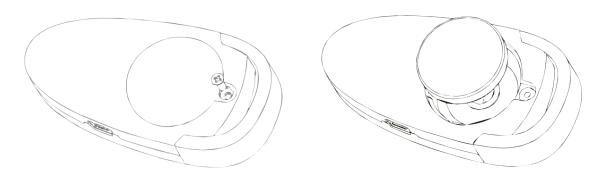

- 1: Remove the screw on the back side of the SRF Key
- 2: Change the battery
- 3: Replace the cover and replace the screw.

# SRF Key Manager

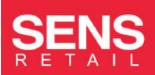

## **GETTING STARTED**

SOFTWARE

Get the latest SRF Key software by requesting it at *info@sensretail.com* and install it on you PC.

Once installed you can open the program by double clicking 'SRFKEY.exe Please enter: User Name: SRFKEY Password: 000000

Connect the SRF Key to your PC using the provided USB cable. A green LED will flash indicating the connection is good.

## SRF KEY MANAGER

CHANGING THE PASSWORD

| RF KEY manager                            | RETAIL |
|-------------------------------------------|--------|
| emote Control   User Manager   Data query | Help   |
| Setting password                          |        |
| Current password                          | _      |
| New password                              |        |
| Confirm password                          | Save   |
|                                           |        |
|                                           |        |
|                                           |        |
|                                           |        |

The default password of the SRF Key is 1001. You can change the password by entering a 4 digit, new password and confirm it by entering it again and clicking 'save'.

After changing the password, hold the SRF Key towards the device and press the set (small) button. The device will beep once and a green LED will flash twice to indicate the password has been changed.

Please walk trough this procedure when the SRF Key is lost, broken or stolen with a new one.

# SRF Key Manager

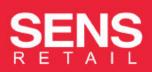

## **USER MANAGMENT**

**CREATING NEW USERS** 

| RF KEY mana                              | SEN   | SENS   |  |  |
|------------------------------------------|-------|--------|--|--|
|                                          |       |        |  |  |
| mote Control User Manager Data query Heb |       |        |  |  |
| Create user                              |       |        |  |  |
| New User                                 |       |        |  |  |
| Password                                 |       |        |  |  |
| Confirm password                         |       | Add    |  |  |
| Change password                          |       |        |  |  |
| Current password                         |       |        |  |  |
| New password                             |       |        |  |  |
| Confirm password                         |       | Change |  |  |
| Delete user                              |       |        |  |  |
| User                                     | db206 | •      |  |  |
| Password                                 |       | Delete |  |  |

### Create a new user

Enter a new user name; Enter a 6 digit password; Re-enter the password to confirm; Click 'add' to create the new user.

#### Change the password

The default password is 000000 Enter a 6 digit new password; Re-enter the password to confirm; Click 'change' to change the password.

## Delete a user

Select the user and click delete. I: Do not delete all users, otherwise the system will crash. There must always be 1 user in the system.

## **USER MANAGMENT**

DATA QUERY

| RF KEY manage              |                                     |
|----------------------------|-------------------------------------|
| emote Control   User Manag | er Data query Help                  |
| Time                       | Record                              |
|                            |                                     |
|                            |                                     |
|                            |                                     |
|                            |                                     |
|                            |                                     |
|                            |                                     |
|                            |                                     |
| Query User record          | Remote control password User record |

### **Query User Record**

This shows the login times and any data changes made.

### **Remote Control Password**

This records the password changes for the SRF Key.

### **User Record**

Here you can print the record.